### **How to Create a New Business**

Click My Businesses tab and click "Enter New Business".

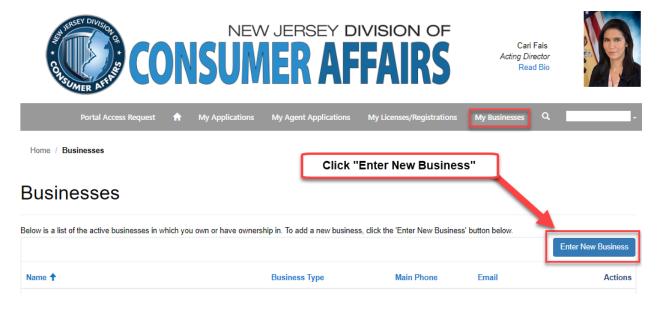

Enter all the \*required sections and select one of the business organizations.

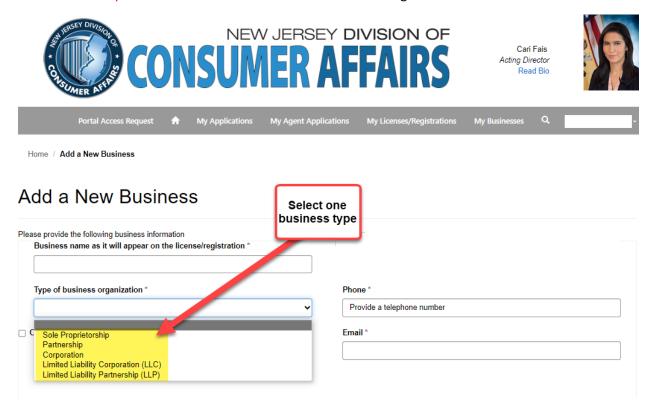

### Corporation, LLC, LLP Application example:

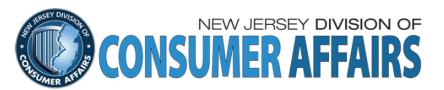

Cari Fais Acting Director Read Bio

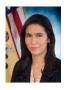

| Portal Access Request | n | My Applications | My Agent Applications | My Licenses/Registrations | My Businesses | Q |  |
|-----------------------|---|-----------------|-----------------------|---------------------------|---------------|---|--|
|                       |   |                 |                       |                           |               |   |  |

Home / Add a New Business

## Add a New Business

| Business name as it will appear on the license/registration *                                                   |                              |                          | Phone *                    |            |  |  |
|----------------------------------------------------------------------------------------------------|------------------------------|--------------------------|----------------------------|------------|--|--|
|                                                                                                    |                              |                          | Provide a telephone number |            |  |  |
| Type of business organization *                                                                                 |                              |                          | Email *                    |            |  |  |
| Corporation Limited Liability Corporation (LLC)                                                                 |                              | ~                        |                            |            |  |  |
| Limited Liability Partnership (LLP)<br>at or State Corporation                                                  |                              |                          |                            |            |  |  |
| ederal Employer Identification Nu                                                                               | ımber (FEIN) *               |                          |                            |            |  |  |
| Þ                                                                                                    |                              |                          |                            |            |  |  |
|                                                                                                    |                              |                          |                            |            |  |  |
|                                                                                                    |                              |                          |                            |            |  |  |
|                                                                                                    |                              |                          |                            |            |  |  |
|                                                                                                    |                              |                          |                            |            |  |  |
|                                                                                                    |                              |                          |                            |            |  |  |
|                                                                                                    |                              |                          |                            |            |  |  |
|                                                                                                    | agent in the State of New Je | ersey for service of pro | cess.                      |            |  |  |
|                                                                                                    | agent in the State of New Je | ersey for service of pro | cess.                      | ٦          |  |  |
|                                                                                                    | agent in the State of New Je | ersey for service of pro | cess.                      |            |  |  |
| Registered Agent Name *                                                                                         | agent in the State of New Je | ersey for service of pro | cess.                      |            |  |  |
| Registered Agent Name *                                                                                         | agent in the State of New Je | ersey for service of pro | cess.                      |            |  |  |
| Registered Agent Name *                                                                                         | agent in the State of New Jo | ersey for service of pro | cess.                      |            |  |  |
| Provide the name and address of an Registered Agent Name *  Felephone *  Provide a telephone number  Street 1 * |                              | ersey for service of pro | cess.                      |            |  |  |
| Registered Agent Name *  Felephone *  Provide a telephone number                                                |                              |                          | cess.                      |            |  |  |
| Registered Agent Name *  Felephone *  Provide a telephone number  Street 1 *                                    | Str                          | eet 2                    | cess.                      | 700044     |  |  |
| Registered Agent Name *  Felephone *  Provide a telephone number  Street 1 *                                    | Str                          | eet 2                    | cess.                      | ZIP Code * |  |  |
| Registered Agent Name *  Felephone *  Provide a telephone number                                                | Str                          | eet 2                    | cess.                      | ZIP Code * |  |  |
| Registered Agent Name *  Felephone *  Provide a telephone number  Street 1 *                                    | Str                          | eet 2                    | cess.                      | ZIP Code * |  |  |
| Registered Agent Name *  Felephone *  Provide a telephone number  Street 1 *                                    | Str                          | eet 2                    | cess.                      | ZIP Code * |  |  |

#### Click "Enter Address"

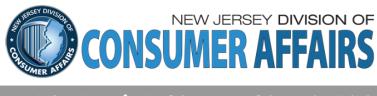

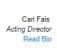

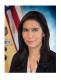

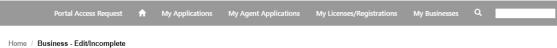

## Business - Edit/Incomplete

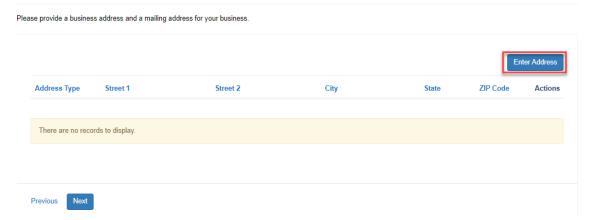

You must complete both Mailing and Business address types.

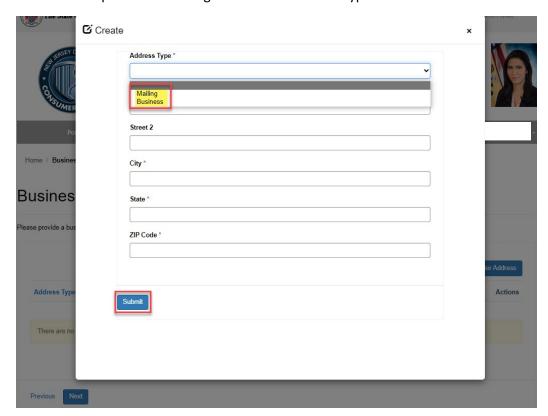

Once both address types are complete, click Next.

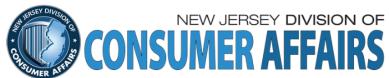

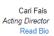

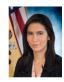

Portal Access Request 🏫 My Applications My Agent Applications My Licenses/Registrations My Businesses Q

Home / Business - Edit/Incomplete

# Business - Edit/Incomplete

Please provide a business address and a mailing address for your business

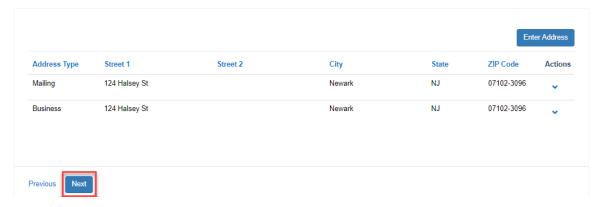

#### DBA is Optional.

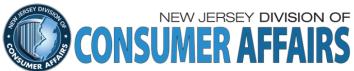

Cari Fais Acting Director Read Bio

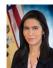

| MER                                                |                         |                       |                           |               |                            |
|----------------------------------------------------|-------------------------|-----------------------|---------------------------|---------------|----------------------------|
| Portal Access Request 🔒                            | My Applications         | My Agent Applications | My Licenses/Registrations | My Businesses | Q                          |
| Home / Business - Edit/Incomplete                  |                         |                       |                           |               |                            |
| Business - Edit/Inco                               | mplete                  |                       |                           |               | k only if you<br>ave a DBA |
| Provide all other names under which the applicant  | does business.          |                       |                           |               |                            |
| Click on the 'Enter a Doing Business As (DBA)' but | tton below to provide a | in alternate name.    |                           |               |                            |
|                                                    |                         |                       |                           | Enter a De    | oing Business As (DBA)     |
| Doing Business As ↑                                |                         |                       |                           |               | Actions                    |
|                                                    |                         |                       |                           |               |                            |
| There are no records to display.                   |                         |                       |                           |               |                            |
|                                                    |                         |                       |                           |               |                            |
| Previous Next                                      |                         |                       |                           |               |                            |

Please **DO NOT REMOVE** yourself from the list.

If you remove yourself from the list you will no longer have access to the business and license application.

You may add other owners by clicking on the "Add Person with Ownership Interest" or "Add Ownership Interest".

Click Edit under Actions.

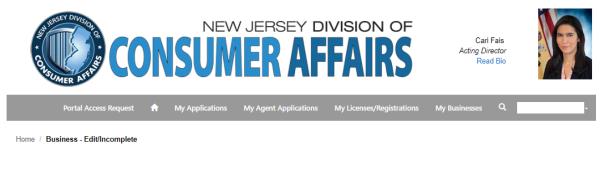

## Business - Edit/Incomplete

When you are the same person as the one who created the business profile, click the "Actions" dropdown and select "Edit" to add the detailed information required about your ownership in the business.

If you are adding other individuals, then click on the "Add Person with Ownership Interest" button.

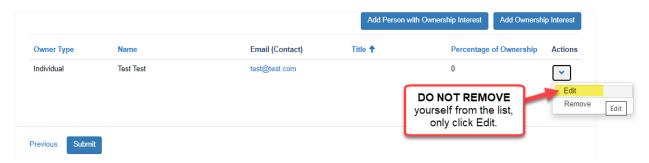

In Edit, enter all required sections and click Submit.

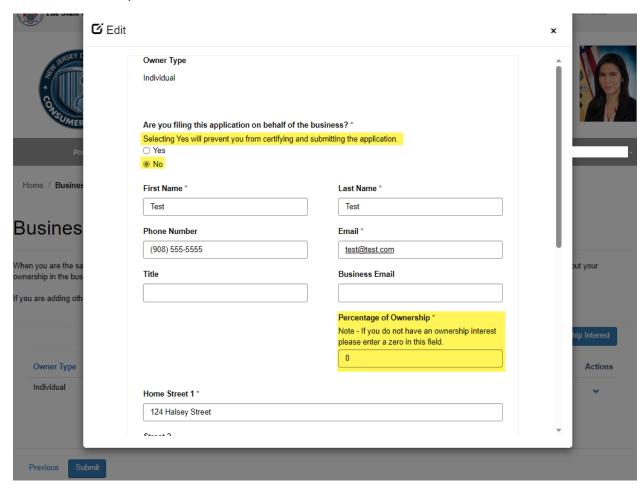

Your business is only complete when you receive this message

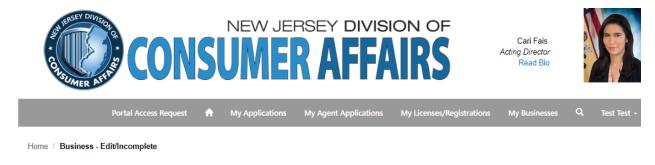

## Business - Edit/Incomplete

The profile for your business has been created successfully.

# If you don't know if your Business Profile is complete

Go to "My Businesses" tab and click the Actions button and if says "Complete Business Profile" you must click that option and finish your business first.

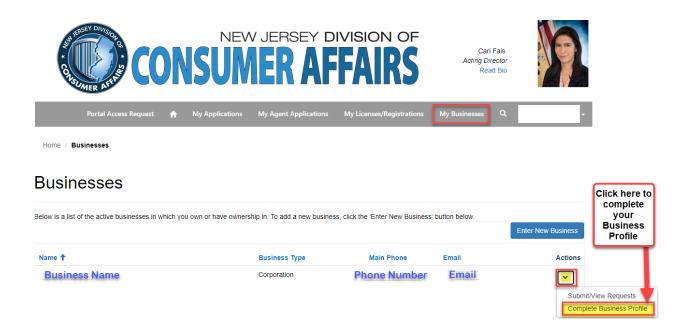

If your business does not say "Complete Business Profile" and says "View/Edit Profile" your Business Profile is complete.

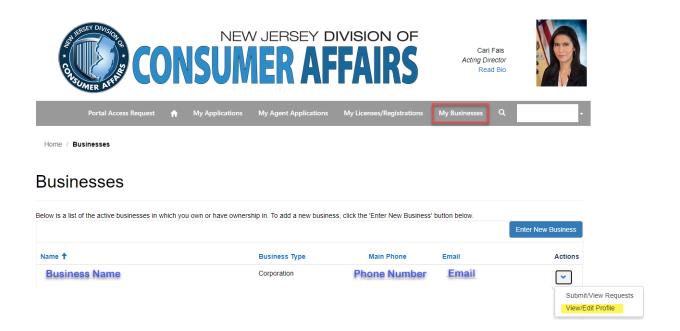